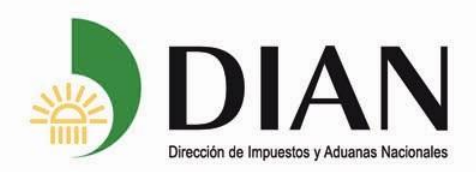

*Solución Informática de Gestión de Talento Humano Mi Portal: Autonomía con Tecnología Certificación de Tiempo de Servicios y Sueldo Versión 1.0*

Subdirección de Gestión de Personal

Colombia, un compromiso que no podemos evadir.

www.dian.gov.co **07-07-2014 - Pág. 1 de 7**

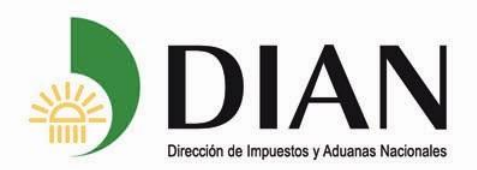

## **Introducción**

Este Instructivo describe la forma de generar la **Certificación de Tiempo de Servicios y Sueldo** a través de Mi Portal.

Atendiendo lo establecido en el artículo 12 del Decreto-Ley 2150 de 1995, sobre uso de firma mecánicas y lo dispuestos en la Resolución 152 del 21 de julio de 2014, las **certificaciones de tiempo de servicio y sueldo** de los funcionarios de la UAE-DIAN que se impriman a través de Mi Portal, llevaran la firma mecánica de la Subdirectora de Gestión de Personal.

En los eventos en que no sea posible ingresar al portal o la opción de certificaciones no se encuentre activa, las certificaciones de tiempo de servicios y sueldo deben ser solicitadas haciendo uso del formato establecido para la solicitud de certificaciones, el cual deberá ser presentado en el área de personal de la Dirección Seccional o en la Subdirección de Gestión de Personal, para los funcionarios ubicados en el Nivel Central. En estos casos la certificación será expedida con forme a los procedimientos actuales existentes.

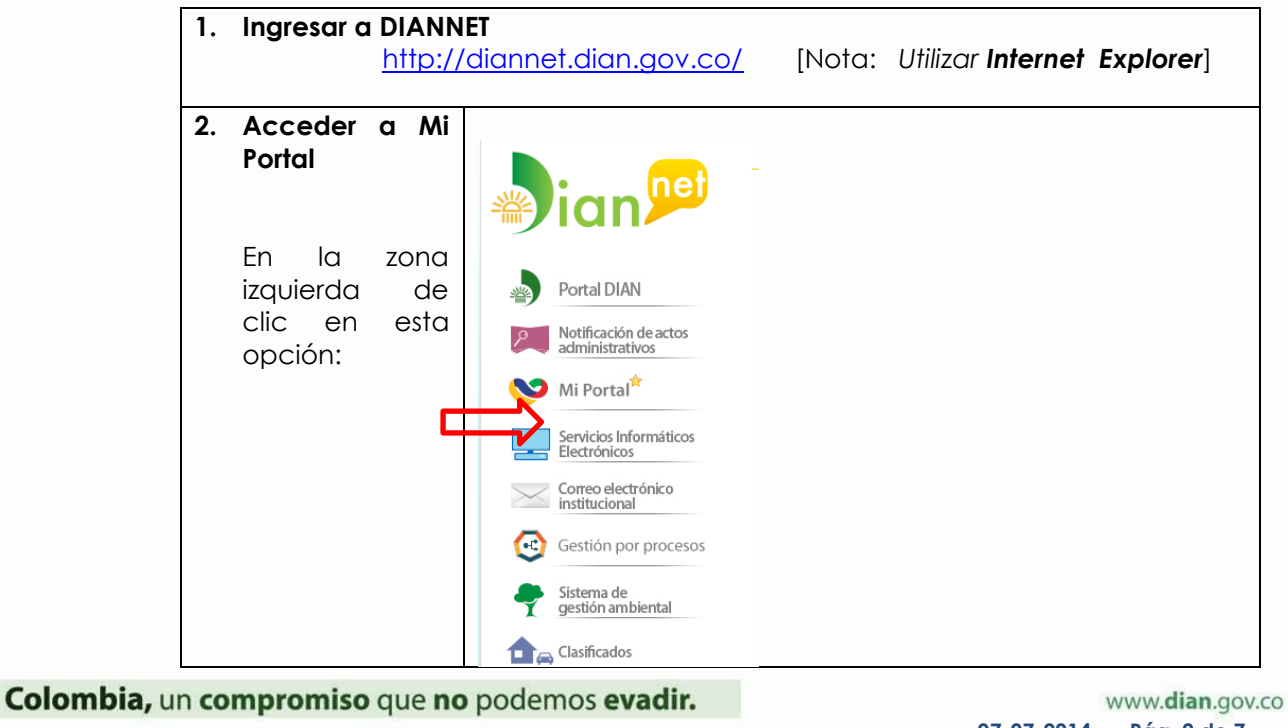

## **1 Ingreso al Portal**

**07-07-2014 - Pág. 2 de 7**

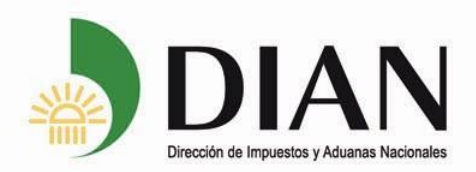

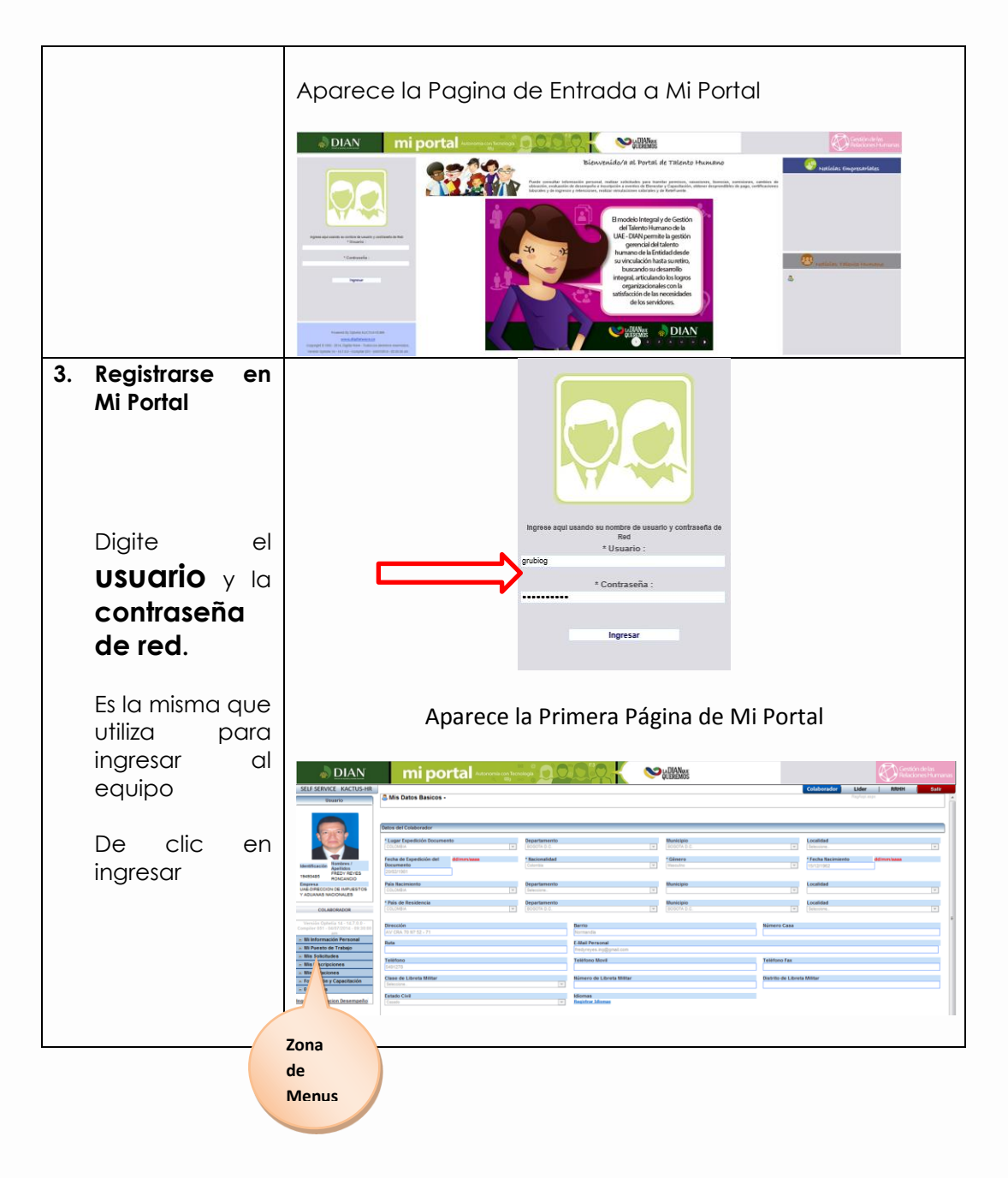

**2 Generar CERTIFICACIÓN DE TIEMPO DE SERVICIOS Y SUELDO**

Colombia, un compromiso que no podemos evadir.

www.dian.gov.co **07-07-2014 - Pág. 3 de 7**

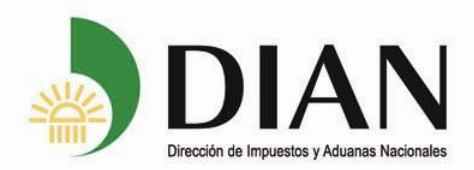

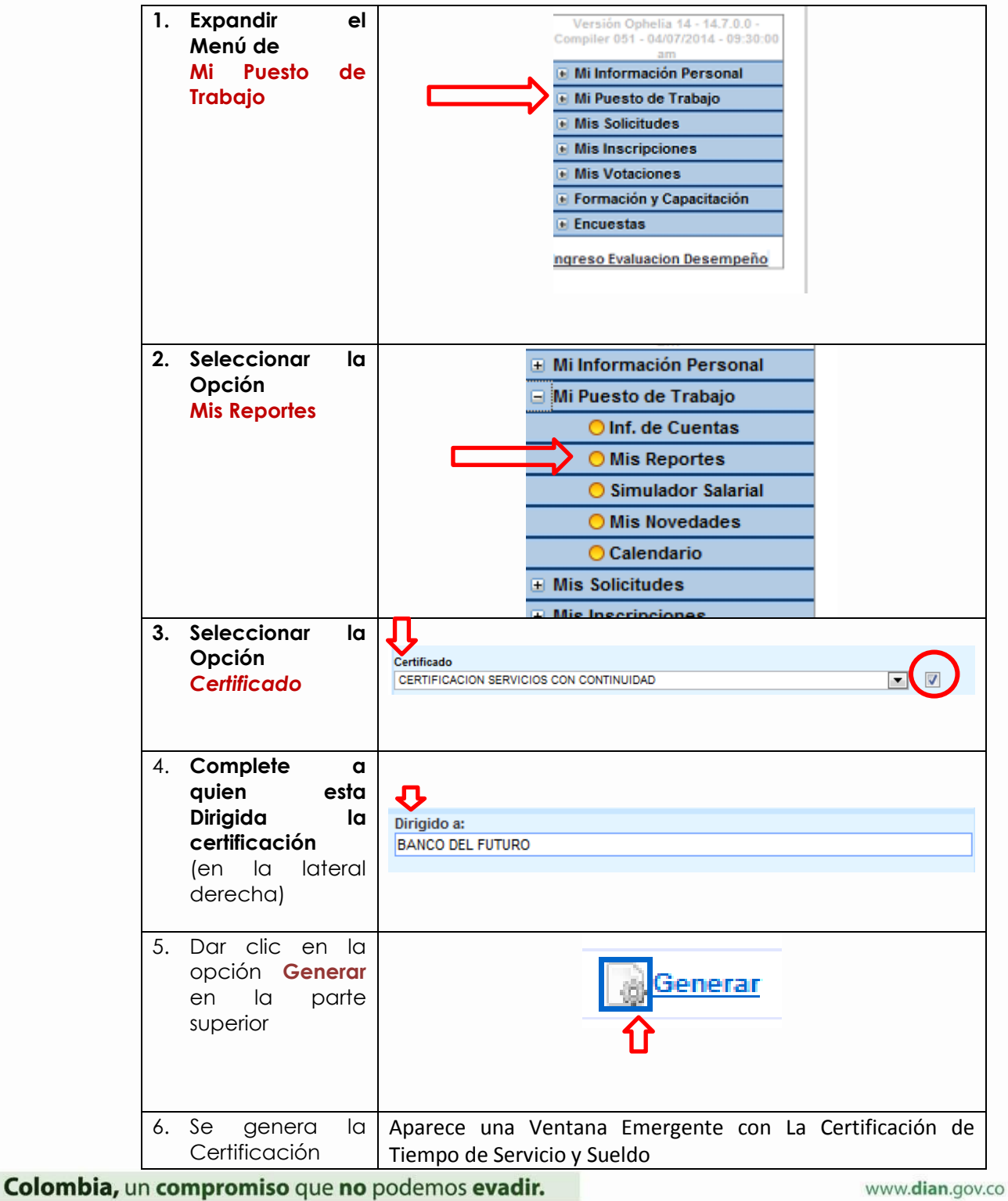

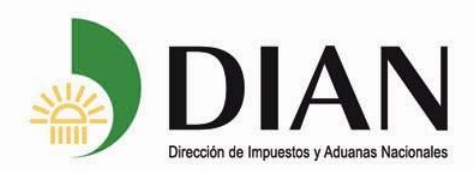

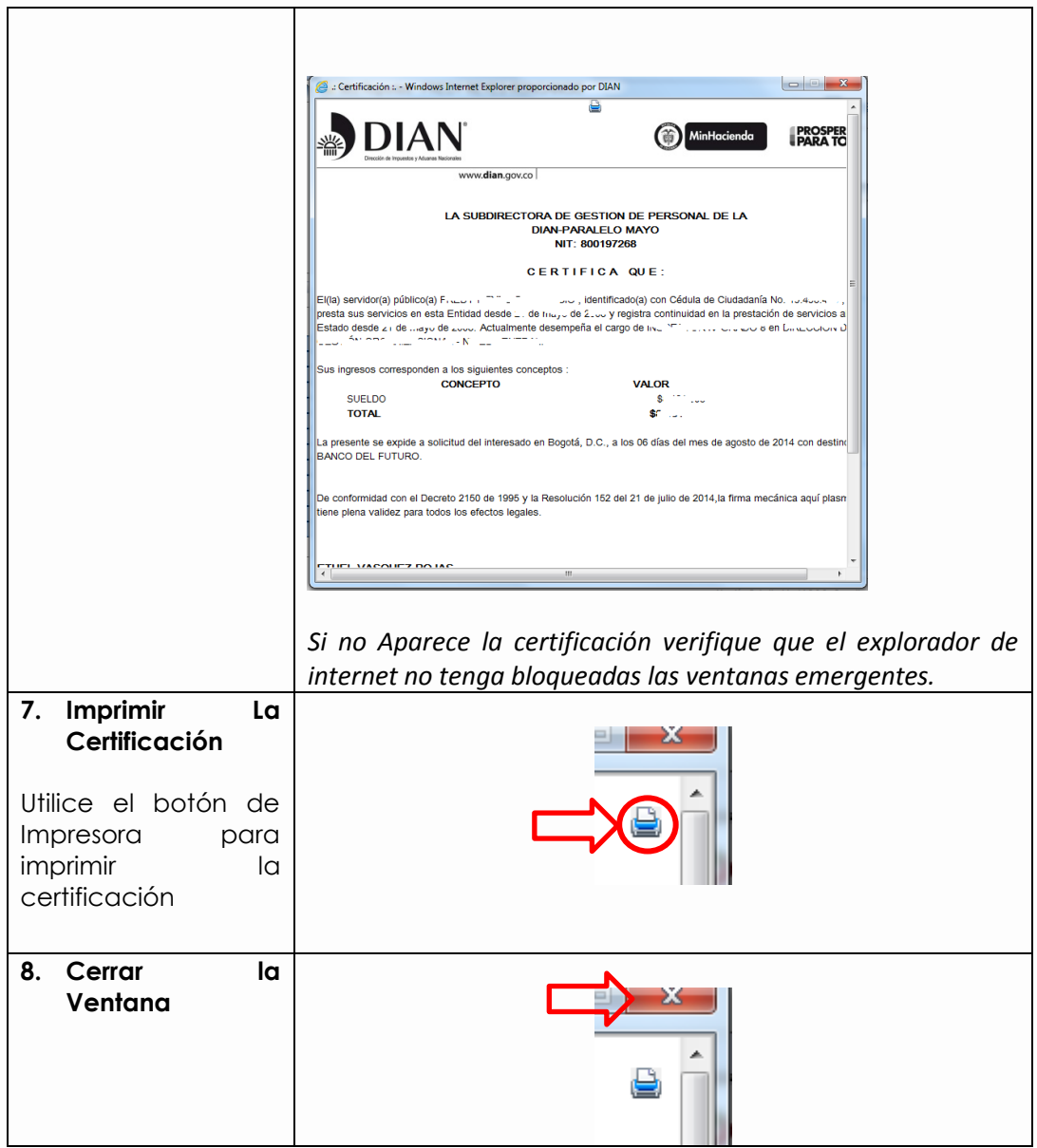

Colombia, un compromiso que no podemos evadir.

www.dian.gov.co **07-07-2014 - Pág. 5 de 7**

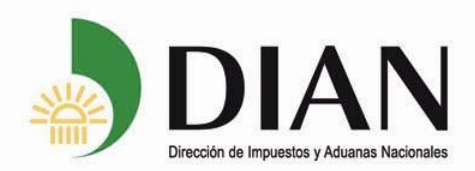

## **3 Solución a Errores Frecuentes**

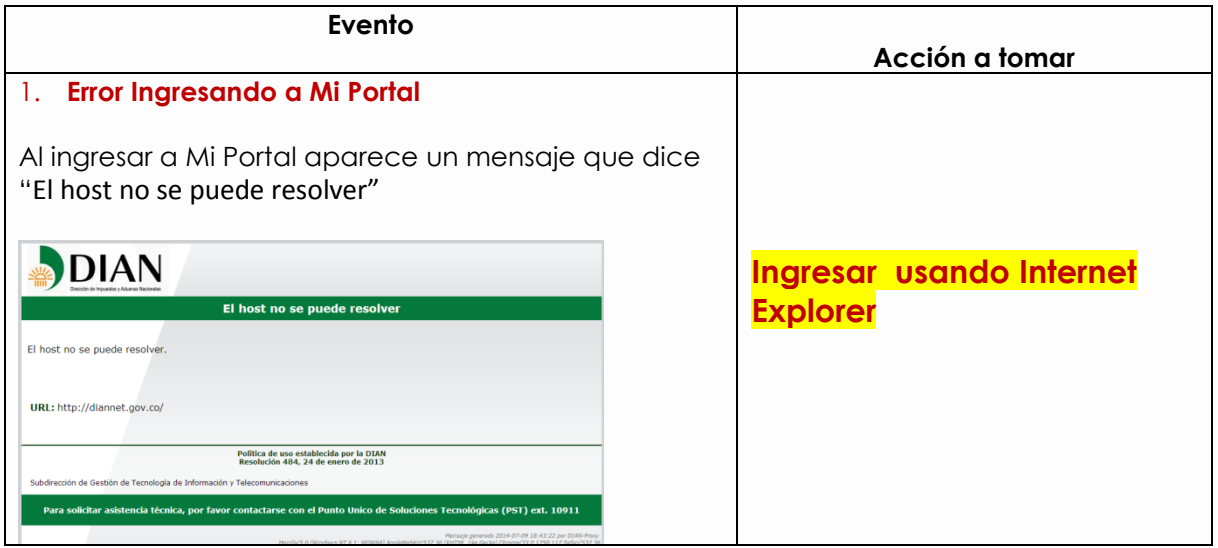

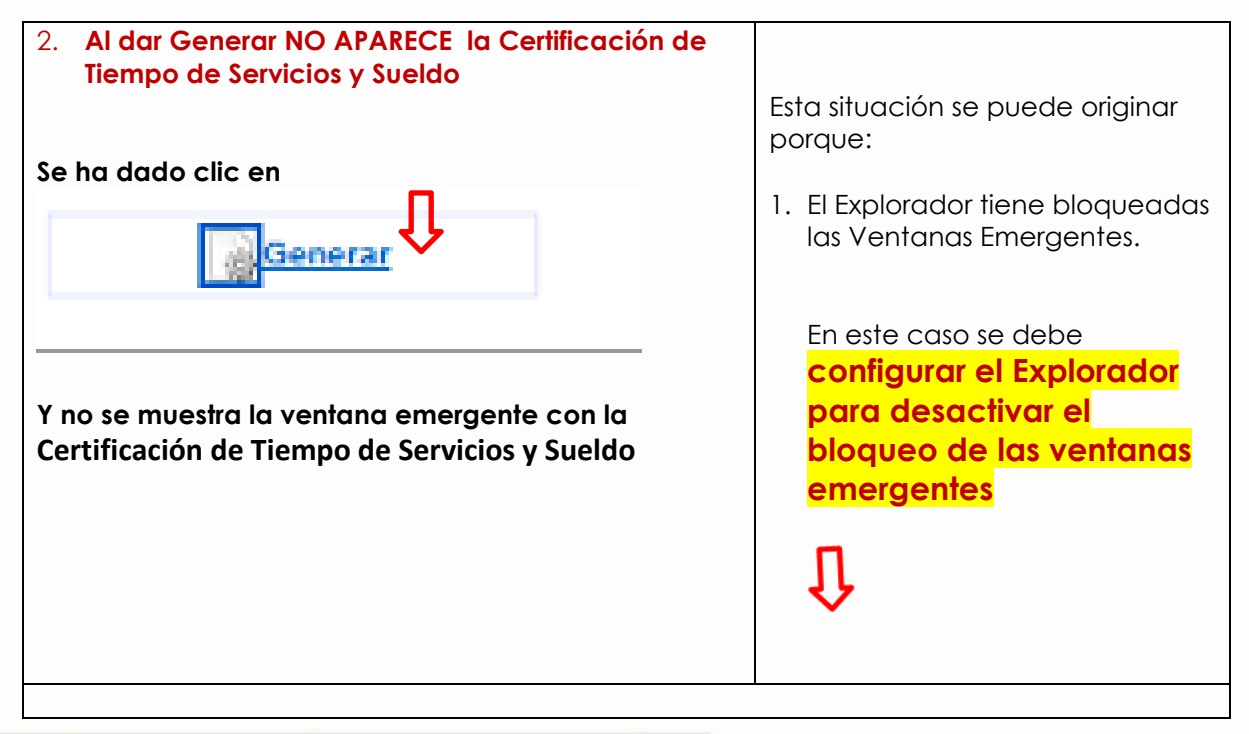

Colombia, un compromiso que no podemos evadir.

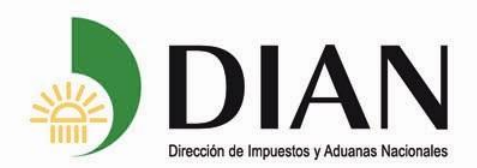

Para configurar el Explorador para desactivar el bloqueo de las ventanas emergentes, ingrese por la opción *Herramientas* en la barra del menú de administración de Internet Explorer:

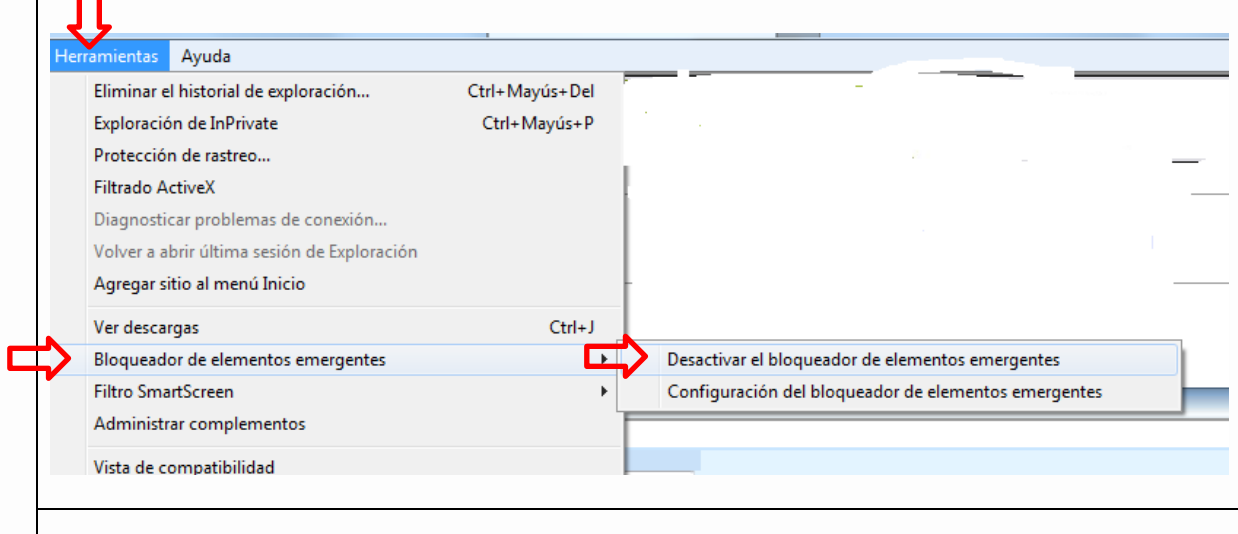

Colombia, un compromiso que no podemos evadir.

www.dian.gov.co **07-07-2014 - Pág. 7 de 7**